## ♦ **Aetna Medical Plans Networks**

# <sup>®</sup> Locate an Aetna Provider

Each medical plan has its own provider network shown in the chart below. Before you choose a plan, you should verify that your doctors, specialists, and other providers are in-network.

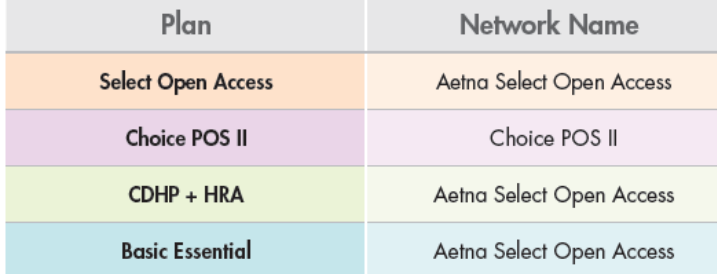

Note: The Aetna Select, CDHP and Basic Essential uses the same network.

- Go to www.aetnapcsb.com or call Aetna Concierge Service at 866-253-0599:
- Select "Find a doctor" from the top menu.
- Under "Not a member yet?" select "Plan from an employer."
- Befo[re you are actively e](http://www.humana.com/)nrolled, continue as a guest and enter your home location and follow the prompts.
- After you are enrolled in a plan, follow the steps under "Already a member" to register or log in to your secure member website and follow the prompts.

#### ♦ **Humana Advantage Dental Provider**

In this plan you must stay in-network, only emergencies are covered out of network. Check the provider listing to make sure you find an in-network dentist:

- 1. Go to www.humana.com and Click on "Member Resources"
- 2. Scroll to: "find a doctor"
- 3. Search type: Dental, then click  $\rightarrow$  Go
- 4. Coverage type: check "all dental networks"
- 5. Enter your zip code or the zip code for the provider
- 6. Choose ["Humana Dental A](http://www.metlife.com/)dvantage Plus" from the Network drop down menu
- 7. To search
	- a. by name, choose "Name" from the drop down menu and type your dentist's name in the box
	- b. for a provider listing, choose "Specialty" from the drop down menu and type "All" in the box (The list may be viewed or exported to a pdf file)

## **MetLife Preferred Dental Provider (PDP)**

You will pay less if you use a MetLife preferred dentist.

- **Go to** www.*metlife.com*
- Select Dentist in the "I want to find a MetLife:" box on the home page.
- Enter your zip or city, state and under "Select Your Network" choose PDP Plus.

### ♦ **EyeMed Vision Provider**

- **Go to:** http://portal.eyemedvisioncare.com Select "Find a Provider" in the top right bar on the home page.
- **Enter** your zip code and select "Advantage" under "Choose Network."